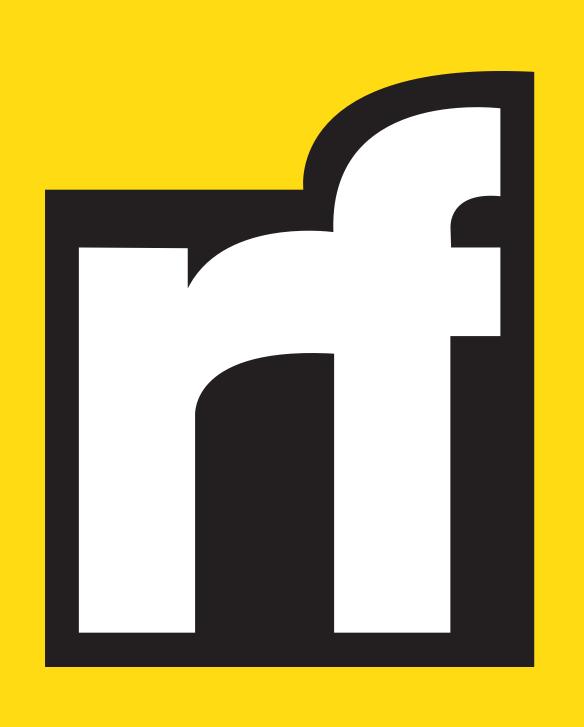

NEWS FOR
PEOPLE,
NOT PROFITS.
RADIOFREE.ORG

# HOW TO GET INVOLVED

### CREATE AN ACCOUNT

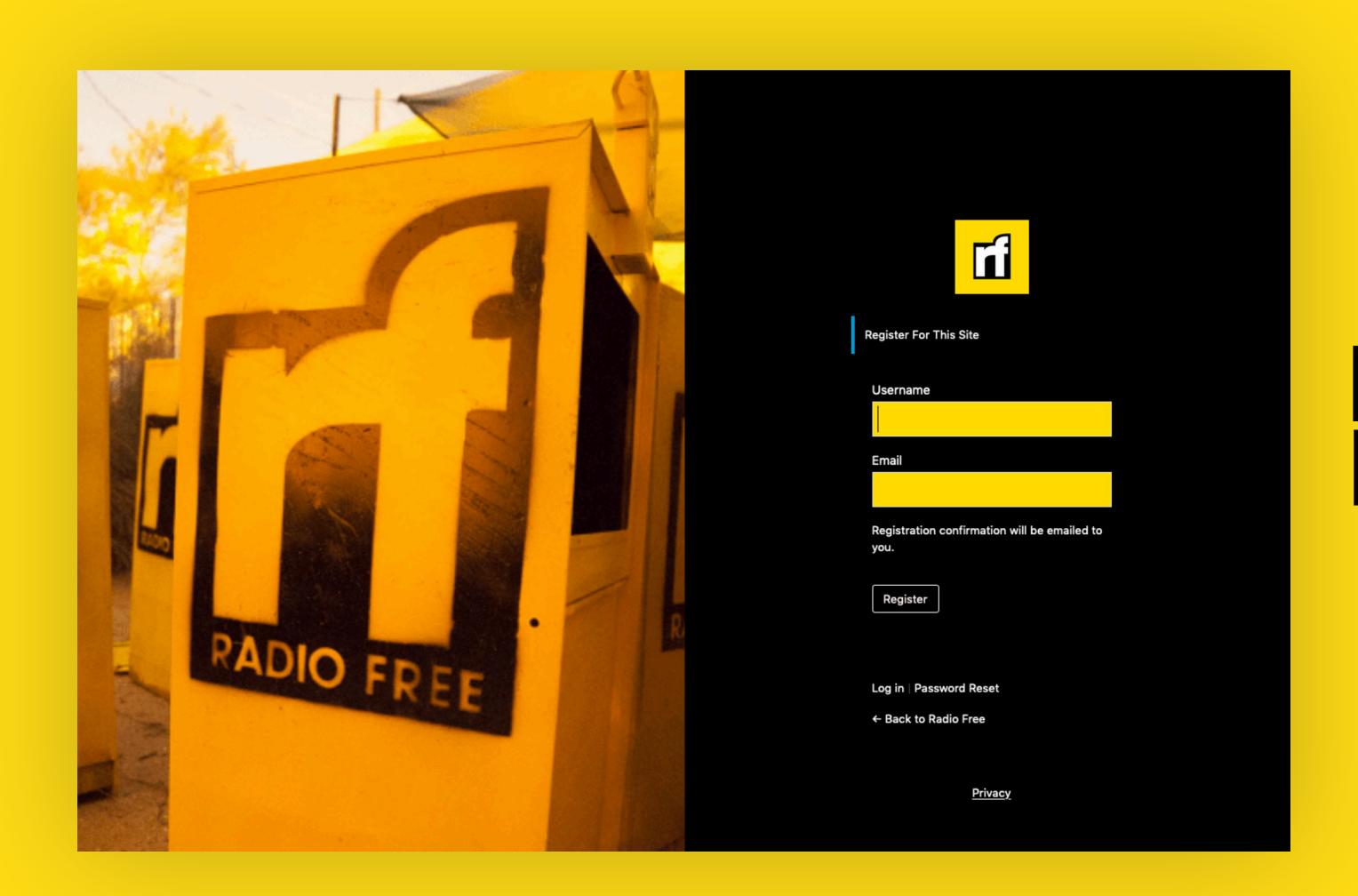

VISIT RADIOFREE.ORG/JOIN
TO CREATE A FREE ACCOUNT

#### INTRODUCE YOURSELF

USE THE CHAT ON THE
WORDPRESS DASHBOARD
TO INTRODUCE YOURSELF

YOU CAN ALSO
FIND THE CHAT HERE

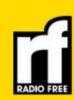

Independent Media for People, Not Profits.

earch Q

enu =

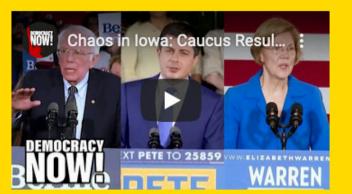

CHAOS IN IOWA: CAUCUS
RESULTS DELAYED, BUT
BERNIE SANDERS' INTERNAL
DATA SHOWS HE MAY HAVE
WON

📛 February 7, 2020

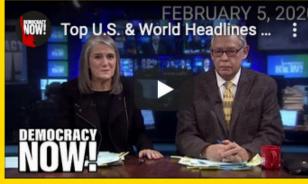

TOP U.S. & WORLD
HEADLINES — FEBRUARY 5,
2020

苗 February 7, 2020

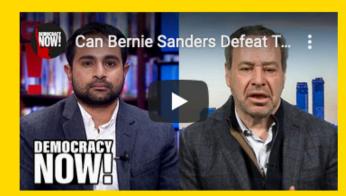

CAN BERNIE SANDERS DEFEAT TRUMP? JACOBIN'S BHASKAR SUNKARA & THE ATLANTIC'S DAVID FRUM DEBATE

📛 February 7, 2020

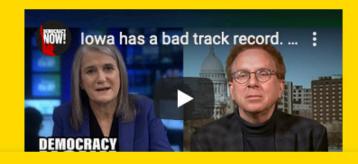

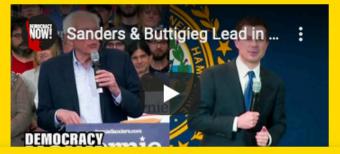

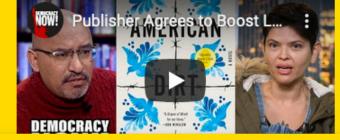

Chat Room

< Back Welcome to the public chat

#### SETUP YOUR PROFILE

|                       | ■ 0 + New                |                                                                           |            |        |           | Howdy 🔲 |
|-----------------------|--------------------------|---------------------------------------------------------------------------|------------|--------|-----------|---------|
| € Dashboard           | Profile                  |                                                                           |            |        |           | Help ▼  |
| ★ Posts               | Personal Options         |                                                                           |            |        |           |         |
| Profile Collapse menu | Visual Editor            | Disable the visual editor when writing                                    |            |        |           |         |
|                       | Admin Color Scheme       | Default                                                                   | ○ Light    | O Blue | ○ Coffee  | _       |
|                       |                          | ○ Ectoplasm                                                               | ○ Midnight | Ocean  | ○ Sunrise |         |
|                       | Keyboard Shortcuts       | Enable keyboard shortcuts for comment moderation. <u>More information</u> |            |        |           |         |
|                       | Toolbar                  | ✓ Show Toolbar when viewing site                                          |            |        |           |         |
|                       | Name                     |                                                                           |            |        |           |         |
|                       | Username                 | Usernames cannot be changed.                                              |            |        |           |         |
|                       | First Name               |                                                                           |            |        |           |         |
|                       | Last Name                |                                                                           |            |        |           |         |
|                       | Nickname (required)      |                                                                           |            |        |           |         |
|                       | Display name publicly as |                                                                           |            |        |           |         |
|                       | Contact Info             |                                                                           |            |        |           |         |

CLICK ON "PROFILE"

TO SETUP YOUR PROFILE

SHARE AS MUCH OR AS LITTLE AS YOU'D LIKE

CLICK "UPDATE PROFILE"
TO SAVE YOUR EDITS

#### CREATE YOUR FIRST POST

CLICK ON "POSTS"

THEN CLICK ON "ADD NEW"

HERE, YOU CAN START BY ADDING

A TITLE AND SOME CONTENT

USE THE RIGHT SIDEBAR TO SET

TAGS, LOCATION, AND MORE

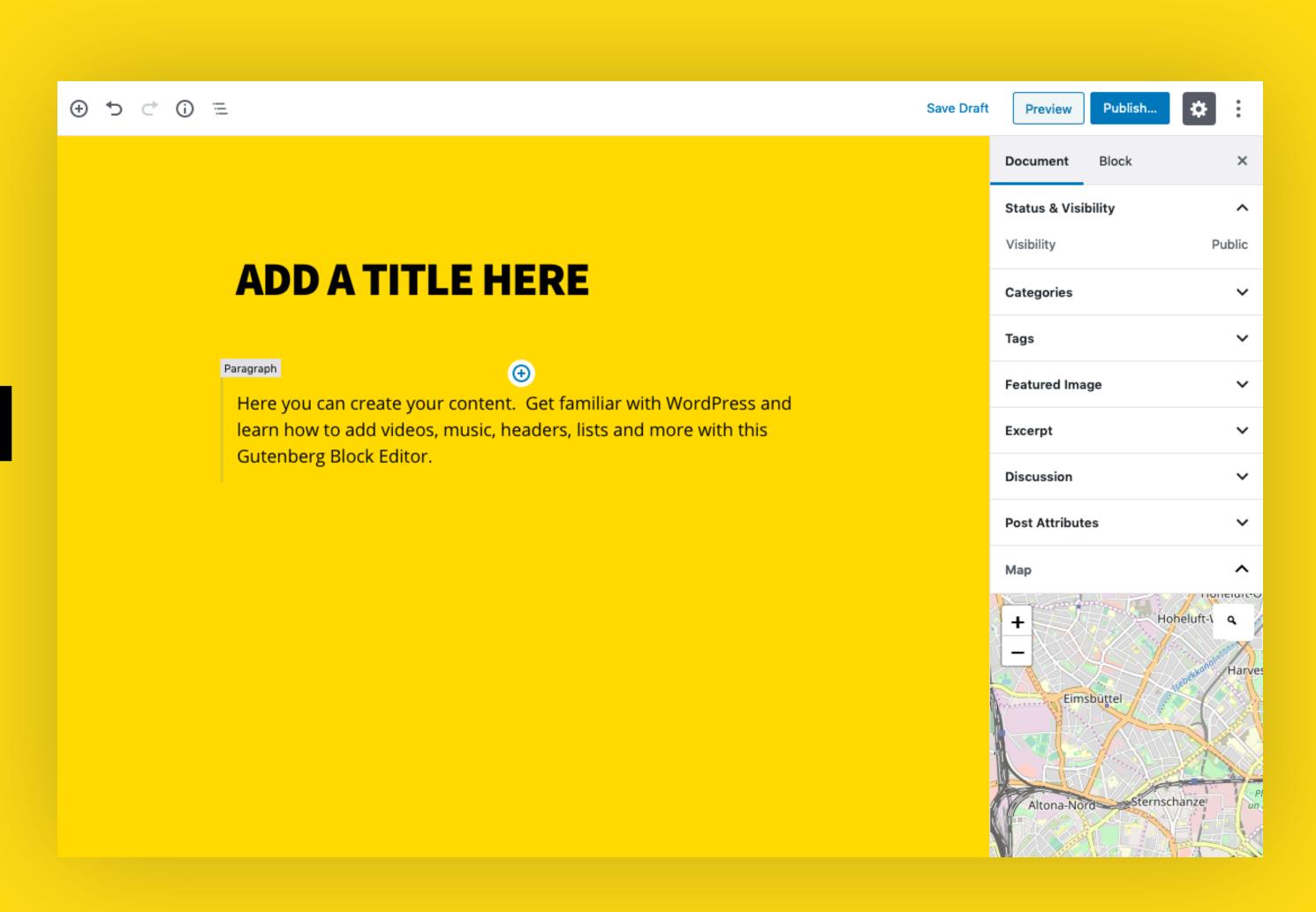

#### PUBLISH YOUR FIRST POST

WHEN YOU ARE FINISHED,

EITHER SAVE YOUR DRAFT SO

YOU CAN EDIT IT LATER

-OR-

**PUBLISH IT TO SUBMIT** 

IT FOR REVIEW

BY THE EDITORS

#### MANAGING POSTS

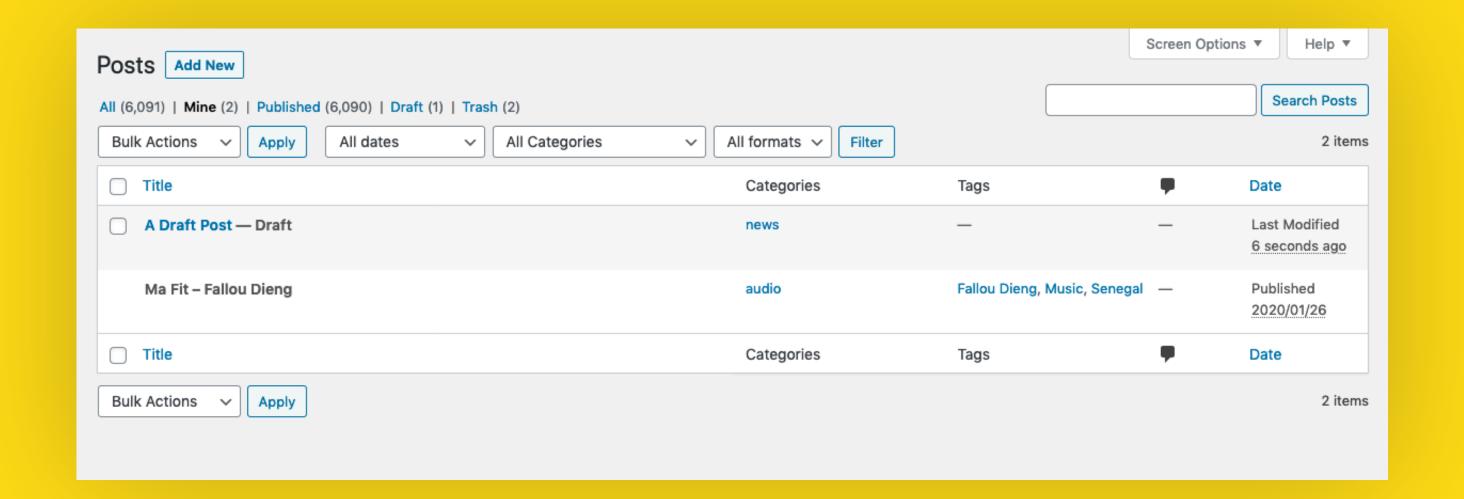

MANAGE ALL OF YOUR POSTS

BY CLICKING ON "ALL POSTS"

CHECK THE STATUS OF YOUR SUBMISSIONS

THIS IS WHERE YOU WILL FIND ALL OF THE POSTS YOU HAVE CREATED ON THE SITE INCLUDING DRAFTS AND PUBLISHED POSTS

## QUESTIONS?

## DROP A LINE IN THE CHAT FOR THE QUICKEST RESPONSE TO A QUESTION. ALL QUESTIONS WELCOMED!

EMAIL INFO@RADIOFREE.ORG IF YOUR QUESTION IS NOT ANSWERED IN THE CHAT

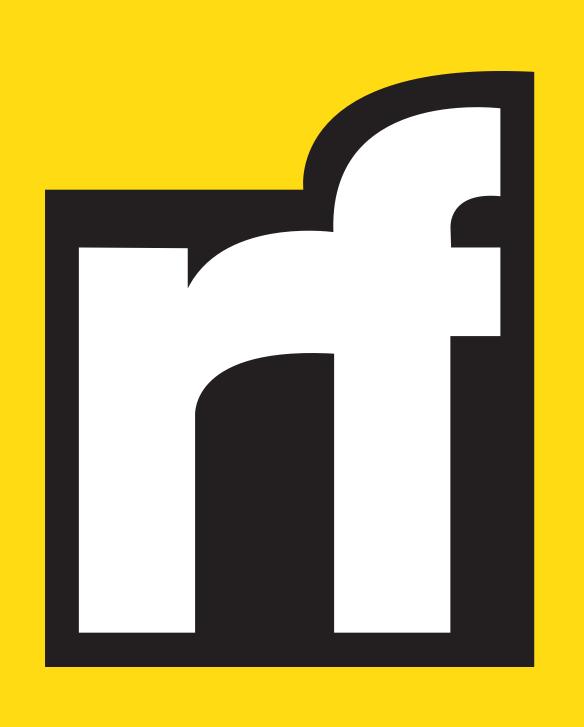

NEWS FOR
PEOPLE,
NOT PROFITS.
RADIOFREE.ORG